# SIAFI Sistema Integrado de<br>do Governo Federal

# **Manual do Usuário**

**Resultado por Parâmetros**

Data e hora de geração: 09/05/2025 13:41

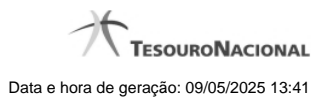

**1 - Resultado por Parâmetros 3**

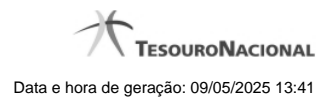

**1 - Resultado por Parâmetros**

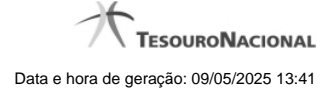

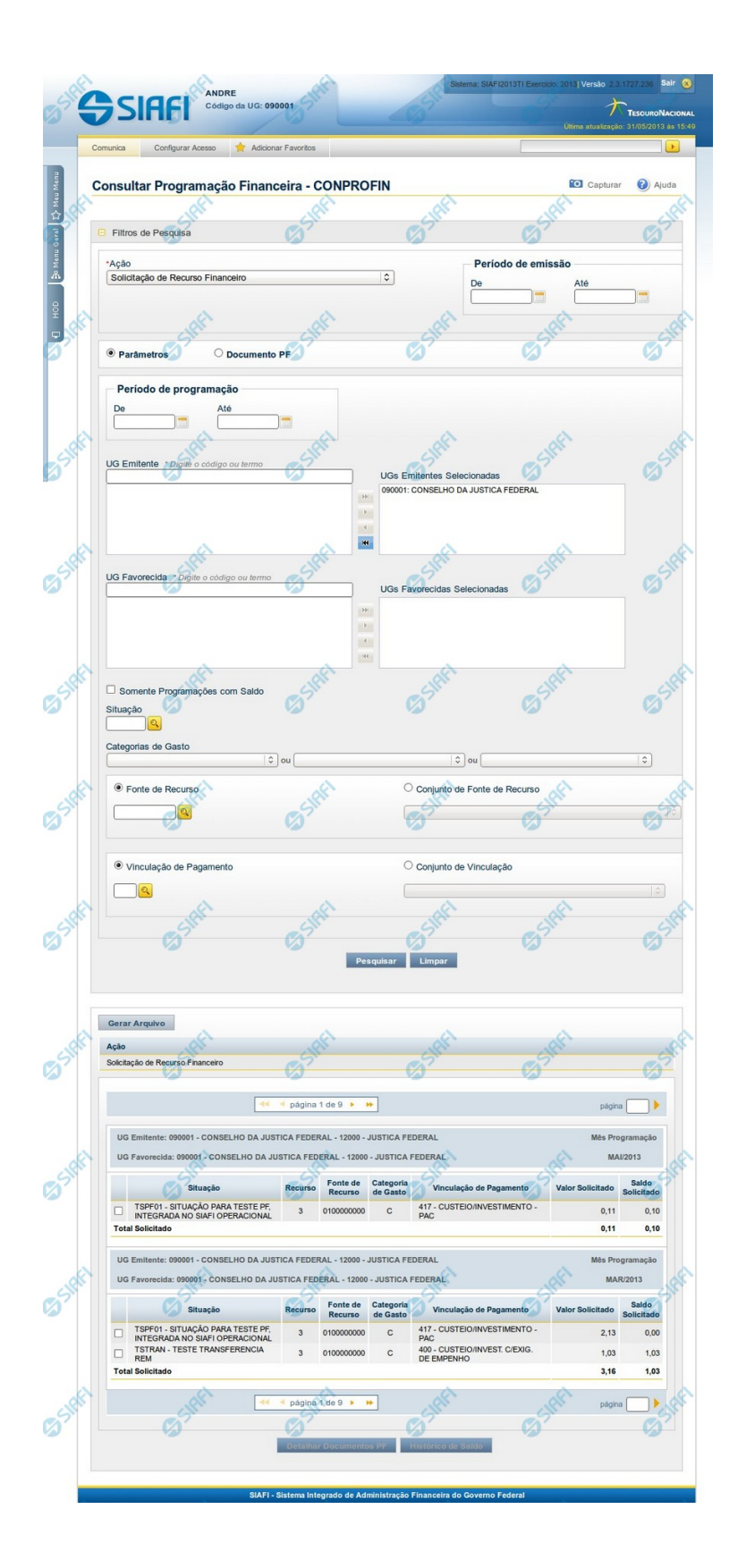

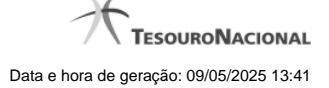

# **Resultado da Consulta de Programação Financeira (por Parâmetros)**

Esse formulário apresenta o resultado da pesquisa realizada a partir dos parâmetros informados na consulta de Programação Financeira - CONPROFIN.

Para cada Programação Financeira retornada, é possível visualizar seu detalhamento e, para algumas açõees de Programação Financeira, o histórico de saldo.

O resultado da consulta, quando você marcar a opção "Parâmetros" no formulário de Filtros é apresentado conforme segue, respeitando algumas variações relacionadas a cada tipo de Ação possível e desde não seja de um dos tipos a seguir:

- Solicitação de Remanejamento
- Aprovação de Solicitação de Remanejamento
- Cancelamento de Solicitação de Remanejamento
- Aprovação Remanejamento Direto

#### **Campos**

#### **a) Cabeçalho do resultado**

**Ação** - Na primeira linha do resultado, o sistema exibe o nome da Ação associada ao documento de Programação Financeira apresentado.

#### **b) Organização do resultado em Pendentes e Agendados**

Quando a ação pesquisada for igual a "Aprovação de Solicitação de Recurso Financeiro" ou "Aprovação Direta", o resultado da pesquisa é organizado de modo a identificar claramente a distinção entre os itens que já foram agendadados e os demais itens:

- itens com liberação agendada são relacionados na seção "Agendados";
- demais itens são relacionados na seção "Pendentes, Liberados ou Cancelados".

# **c) Cabeçalho do item**

Este bloco de campos organiza o resultado da pesquisa, agrupando separadamente os itens que possuem mesma UG Emitente, mesma UG Favorecida e mesmo Mês de Programação.

**UG Emitente** - O sistema exibe o Código e o Nome da UG que emitiu o documento de Programação Financeira recuperado pela pesquisa.

**UG Favorecida** - O sistema exibe o Código e o Nome da UG que será beneficiada com o recurso registrado no documento de Programação Financeira recuperado pela pesquisa. No caso da Solicitação de Recurso Financeiro, refere-se à Unidade Gestora a qual é solicitado o recurso financeiro.

**Mês Programação** - O sistema exibe o mês e o ano dos documentos de Programação Financeira recuperados pela pesquisa.

## **d) Apresentação do item**

Este bloco organiza os itens recuperados no resultado da pesquisa agrupando-os pelos campos da respectiva Célula Orçamentária, conforme segue:

**Campo de marcação do item** - marque esta opção caso queira visualizar os detalhes do item associado ao documento de Programação Financeira.

Quando um dos campos de marcação do item tiver sido selecionado, a opção Detalhar Documento PF fica habilitada. Não é possível selecionar mais do que um dos campos de marcação simultaneamente.

**Situação** - exibe o código e o nome da Situação contábil que compõe a Célula Orçamentária do item presente no documento de Programação Financeira recuperado pela pesquisa.

**Recurso** - exibe o valor do item de Recurso associado à versão da Situação contábil que compõe a Célula Orçamentária do item presente no documento de Programação Financeira recuperado pela pesquisa.

**Fonte de Recurso** - exibe o valor da Fonte de Recurso que compõe a Célula Orçamentária do item presente no documento de Programação Financeira recuperado pela pesquisa.

**Categoria de Gasto** - exibe o código da Categoria de Gasto que compõe a Célula Orçamentária do item presente no documento de Programação Financeira recuperado pela pesquisa.

**Vinculação de Pagamento** - exibe o código e o nome da Vinculação de Pagamento que compõem a Célula Orçamentária do item presente no documento de Programação Financeira recuperado pela pesquisa.

**Colunas de Valor** - exibe os valores correspondentes aos itens apresentados. São exibidas colunas diferentes, dependendo do tipo de Ação de Programação Financeira do item. Existem as seguintes possibilidades:

**Para ações de solicitação:** apresenta os campos abaixo quando se tratar de itens de ação de Solicitação de Recurso Financeiro:

**Valor Solicitado** - Exibe o somatório do valor solicitado correspondente aos itens agrupados para a Célula Financeira apresentada. Quando não agrupado, contém o valor do próprio item da Programação Financeira.

**Saldo Solicitado** - Exibe o saldo solicitado restante da soma de valores solicitados subtraindo as aprovações e cancelamentos de solicitação de recursos financeiros, correspondentes aos itens agrupados para a Célula Financeira apresentada. Quando não agrupado, contém o valor do próprio item da Programação Financeira.

**Para ações de aprovação:** apresenta os campos abaixo quando se tratar de itens de ação de aprovação de solicitação de recurso financeiro ou de aprovação direta, quer estejam agendados ou não:

**Valor Aprovado** - Exibe o somatório do valor aprovado correspondente aos itens agrupados para a Célula Financeira apresentada. Quando não agrupado, contém o valor do próprio item da Programação Financeira.

**Saldo Aprovado** - Exibe o saldo aprovado restante correspondente aos itens agrupados para a Célula Financeira apresentada. Quando não agrupado, contém o valor do próprio item da Programação Financeira. O saldo aprovado é obtido pela soma dos valores aprovados subtraindo os cancelamentos e liberacoes de recursos financeiros.

**Para ações de cancelamento:** apresenta o campo Valor Cancelado quando se tratar de itens de uma das seguintes Ações de Programação Financeira:

- Cancelamento de Aprovação de Solicitação
- Cancelamento de Aprovação Direta
- Cancelamento de Solicitação de Recurso Financeiro
- Cancelamento de Solicitação de Remanejamento

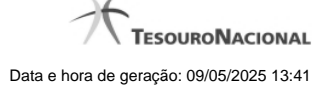

• Cancelamento de Liberação e Transferência de Recurso Financeiro

**Valor Cancelado** - Exibe o somatório do valor cancelado correspondente aos itens agrupados para a Célula Financeira apresentada. Quando não agrupado, contém o valor cancelado do próprio item da Programação Financeira.

**Para ações de liberação:** apresenta os campos abaixo quando se tratar de itens de ação de Liberação de Recurso Financeiro:

**Valor Liberado** - Exibe o somatório do valor liberado correspondente aos itens agrupados para a Célula Financeira apresentada. Quando não agrupado, contém o valor liberado para o próprio item da Programação Financeira.

**Saldo Liberado** - Exibe o saldo liberado restante após as ações de liberação de recursos financeiros dos itens agrupados para a Célula Financeira apresentada. Quando não agrupado, contém o valor liberado para o próprio item da Programação Financeira. O saldo liberado é obtido da soma do valor liberado menos os cancelamentos de liberação de recurso financeiro, solicitações de remanejamento, aprovações de remanejamentos diretamente e devoluções.

Para ações de transferência: apresenta os campos abaixo quando se tratar de itens de ação de transferência de Recurso Financeiro:

**Saldo Transferido** - Exibe o valor do somatório do valor transferido, agrupado por célula financeira e, quando não agrupado, contém o valor do item de Programação Financeira. O saldo transferido é obtido pelo somatório do valor transferido, subtraido dos cancelamentos, solicitações de remanejamentos, aprovações de remanejamentos diretamente e das devoluções.

**Valor Transferido** - Exibe o somatório do valor que foi transferido, agrupado por célula financeira e, quando não agrupado, contém o valor do item de Programação Financeira.

**Para ações de devolução:** apresenta o campo Valor Devolvido somente quando se tratar de ação de Devolução de Recurso Financeiro:

**Valor Devolvido** - Exibe o somatório do valor que foi devolvido para o item agrupado por célula financeira e, quando não agrupado, contém o valor devolvido do item de Programação Financeira.

**[Campos Variáveis]** - As informações apresentadas por este campo dependem da configuração que a Situação que define a célula financeira do agrupamento possui.

Os [Campos Variáveis] são apresentados abaixo de cada item que compõem o agrupamento e somente existem para as seguintes Ações:

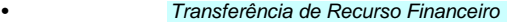

• Devolução de Recurso Financeiro (só devoluções decorrentes de Transferência de Recurso Financeiro)

• Cancelamento de Liberação e Transferência de Recurso Financeiro (só cancelamentos decorrentes de Transferência de Recurso Financeiro).

# **e) Apresentação do total**

Este bloco de campos é apresentado na parte inferior de cada grupo de itens de Programação Financeira recuperado pela pesquisa. Os grupos são definidos para cada conjunto de [UG Emitente + UG Favorecida + Mês de Programação] e de acordo com Ação pesquisada.

**Total (valor)** - o sistema apresenta o somatório dos valores dos itens da Programação Financeira do respectivo agrupamento de itens.

**Total (saldo)** - o sistema apresenta o somatório dos saldos dos itens da Programação Financeira do respectivo agrupamento. Este campo somente é apresentado quando se tratar de um dos seguintes tipos de Ação:

- Aprovação de Solicitação de Recurso Financeiro
- Aprovação Direta

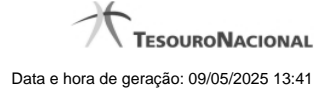

- Liberação de Recurso Financeiro
- Transferência de Recurso Financeiro
- Solicitação de Remanejamento

## **Botões**

**Gerar Arquivo** - Clique nesse botão para comandar a exportação dos registros retornados na consulta.

**Detalhar Documentos PF** - Clique neste botão para exibir as informações detalhadas do item de Programação Financeira que compõem o agrupamento listado nos resultados da pesquisa por parâmetros.

**Histórico de Saldo** - clique neste botão para exibir as informações detalhadas do Histórico de Saldo por Parâmetro, pertencente ao item selecionado.

Esta opção somente é apresentada quando no campo Ação, dos filtros de pesquisa, for selecionada uma das seguintes opções:

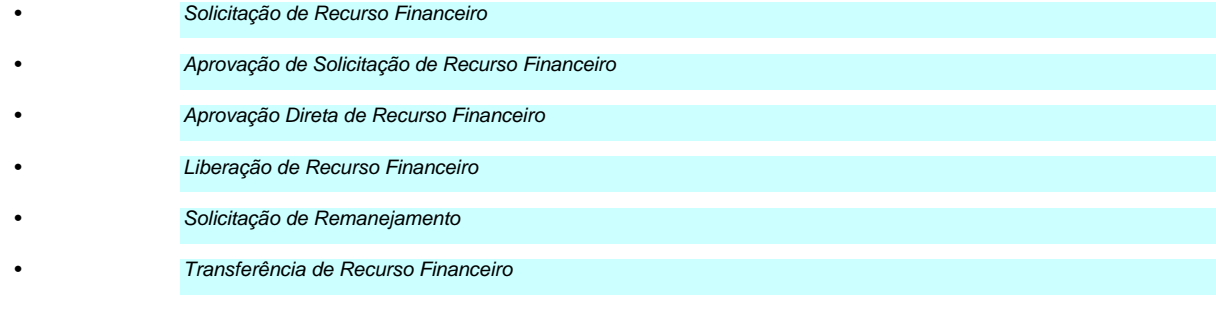

# **Próximas Telas**

[Detalhar Documentos PF](http://manualsiafi.tesouro.gov.br/programacao-financeira/consultar-por-parametros-filtro-padrao/consulta-de-programacao-financeira-resultado-por-parametros/detalhar-pf-por-parametro-solicitacao-de-recurso) [Histórico de Saldo](http://manualsiafi.tesouro.gov.br/programacao-financeira/consultar-por-parametros-filtro-padrao/consulta-de-programacao-financeira-resultado-por-parametros/historico-de-saldo-solicitado)